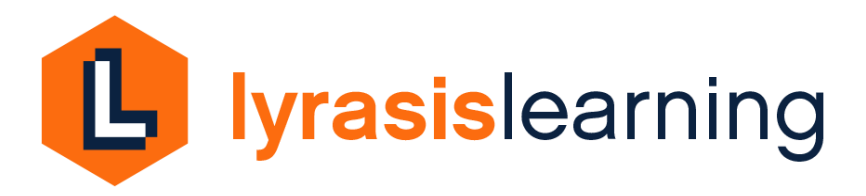

LYRASIS Learning Library and Live Webinar Login and Registration Instructions

Your institution's subscription to LYRASIS Learning provides you with unlimited access to live, online classes and our Learning Library of recorded sessions.

**View our video demonstrating logging in to the Learning Library and registering for classes at<https://lyrasis.ensemblevideo.com/lyrasislearning>**

## **Learning Library login**

*Note: If your institution provided its IP address to LYRASIS, and you are accessing the Learning Library from your institution, you will be authenticated through your IP address, and do not need to enter a user name or password to login. If not, or you are accessing from another location, follow the instructions below.* 

- 1. Go to<https://lyrasis.ensemblevideo.com/lyrasislearning>
- 2. Click "Login" in upper right corner of screen

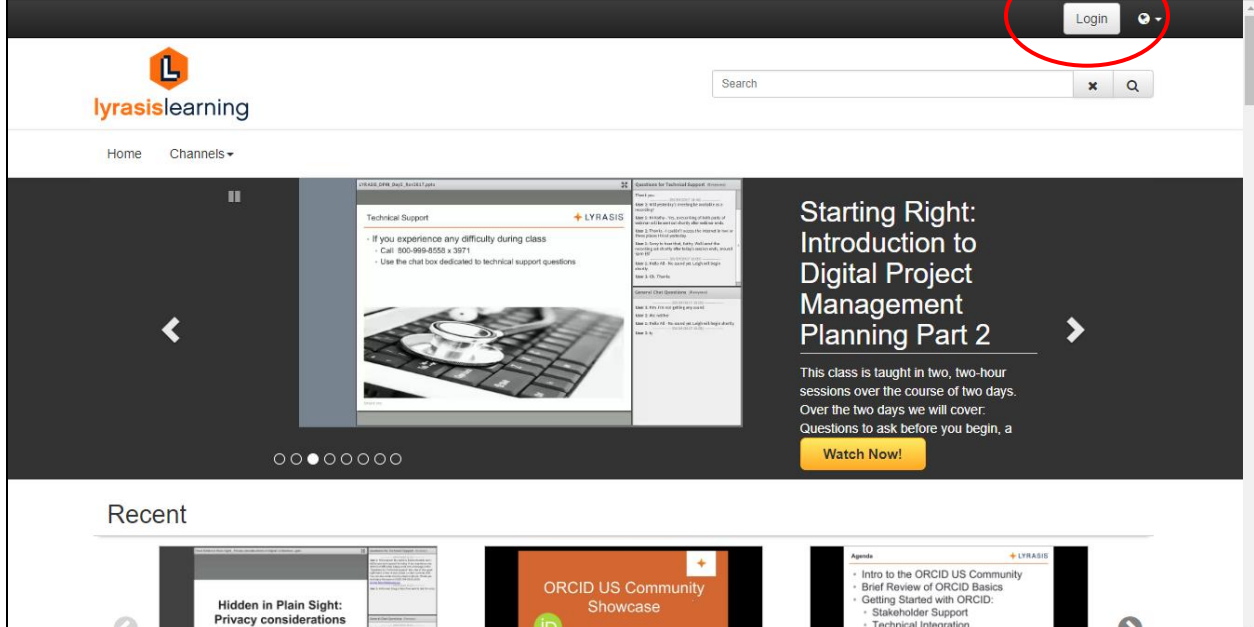

3. Use the user name and login that LYRASIS provided you with to log in. Your user name and password is shared amongst all staff in your institution. If you forgot your user name or password you can contac[t es@lyrasis.org](mailto:es@lyrasis.org) to recover it. Click Login.

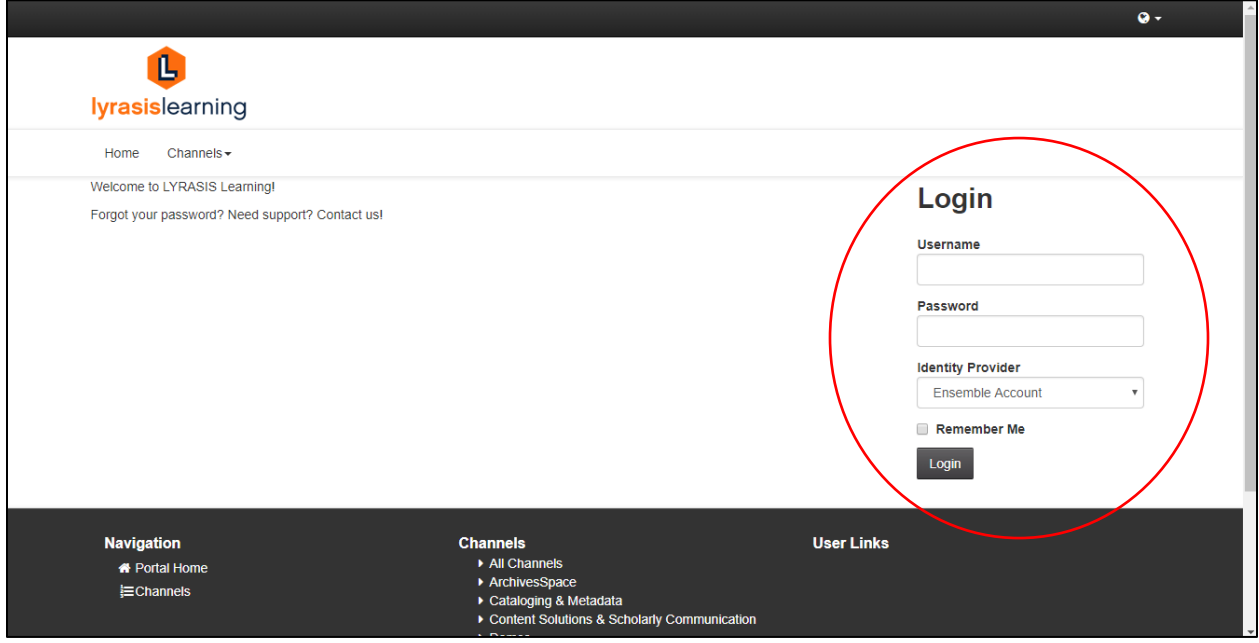

4. Access recorded classes, info sessions, and more in the Learning Library

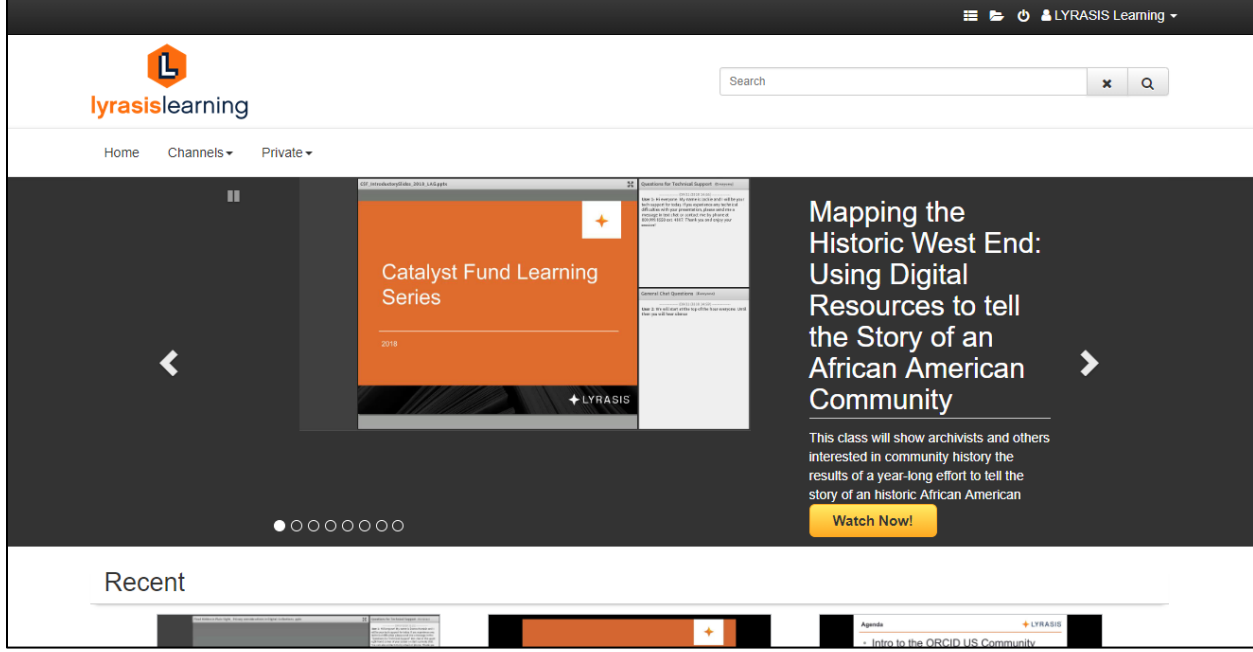

## **Registering for Live Classes**

1. Visit<https://www.lyrasis.org/services/Pages/Classes.aspx> and click the Register link for the class you wish to attend

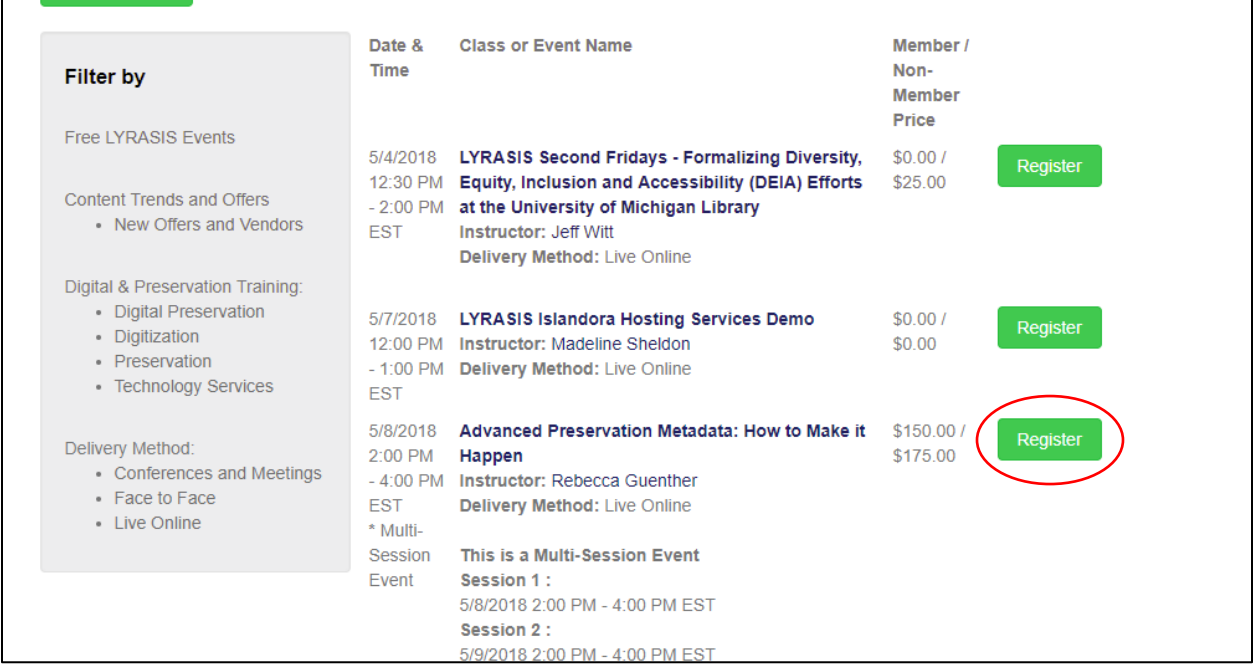

2. Choose Checkout as a LYRASIS Learning Subscriber

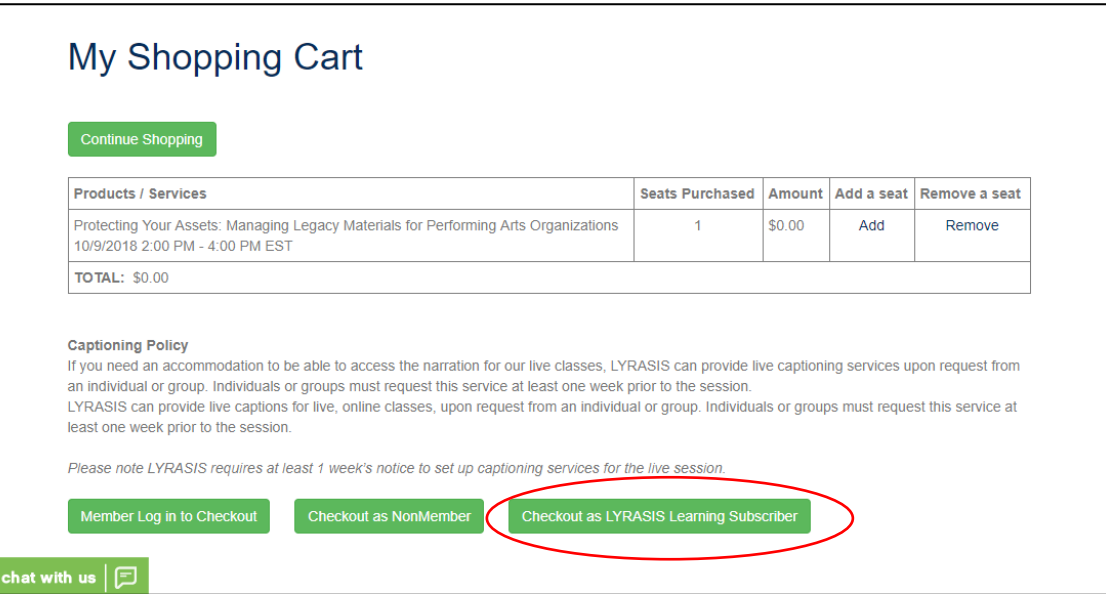

3. Enter your contact information and Submit

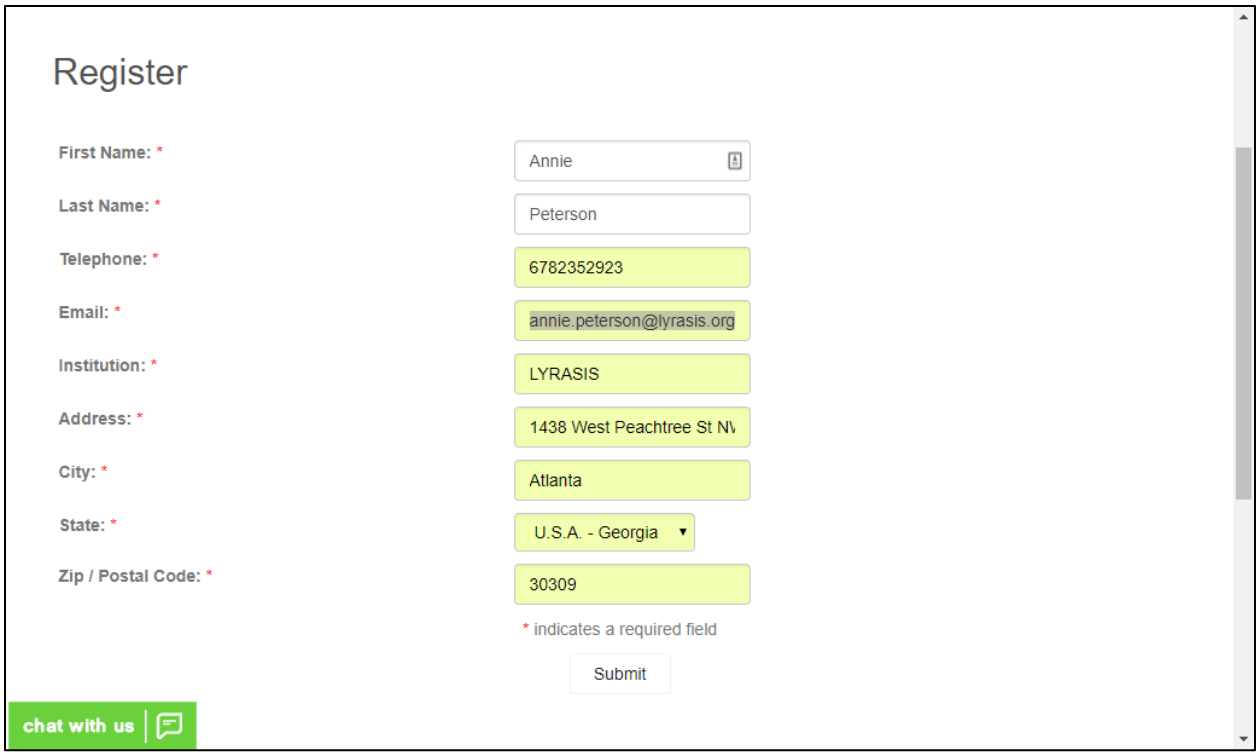

4. Enter your institution's unique promo code (if you forget it contact [es@lyrasis.org\)](mailto:es@lyrasis.org) and click Apply Promo Code to reduce total to \$0, so no payment is required

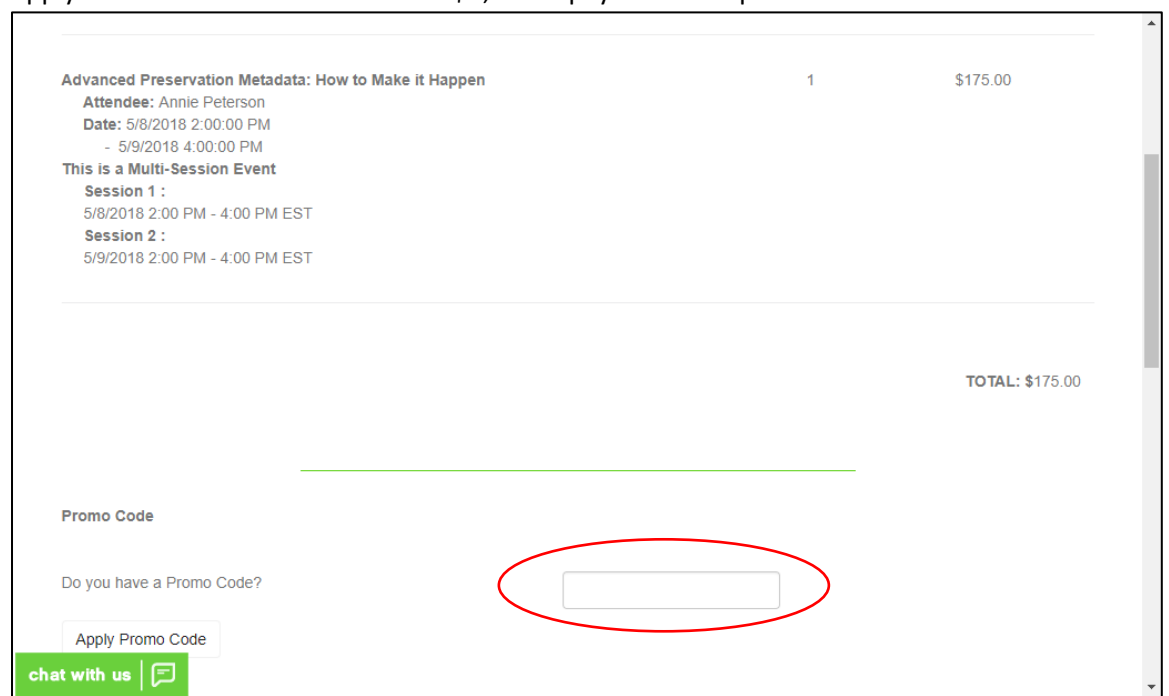

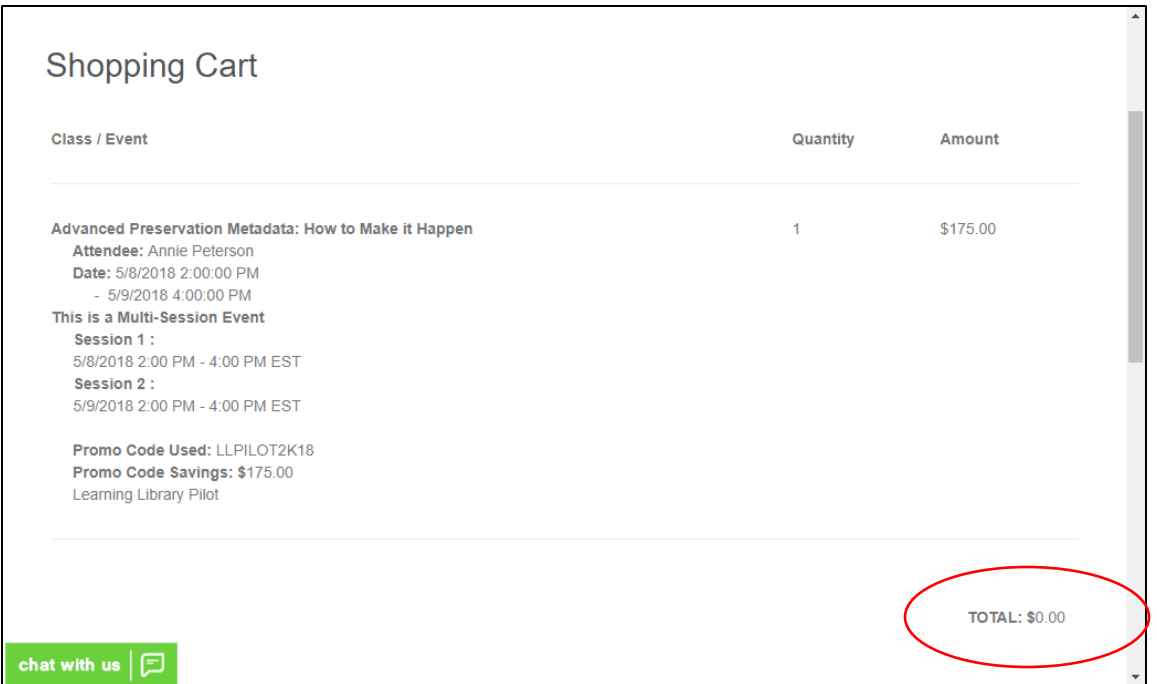

## 5. Click Submit Payment to complete your registration

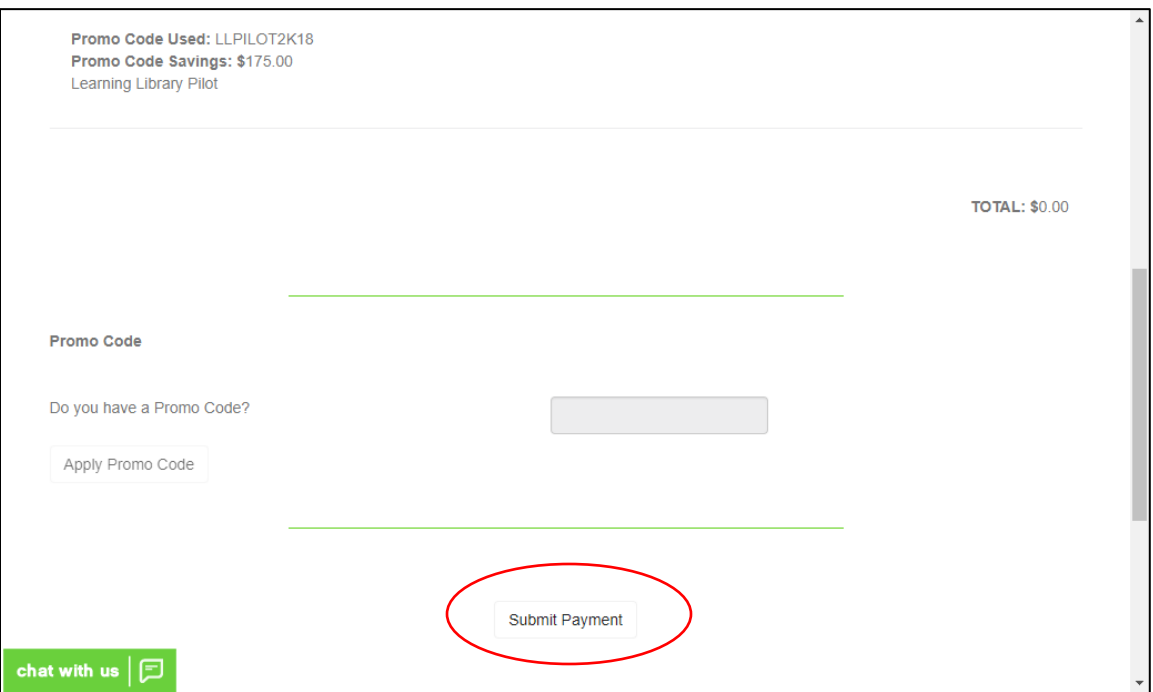

6. You will receive confirmation of your registration, and then approximately 1 week before the class session you will receive login instructions for the session. You will also receive a reminder that includes login instructions and a link to access the class 30 minutes prior to the start of the session.